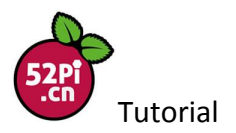

#### How to use LM75 Thermometer Module to Detect the Temperature in the Room

LM75 thermometer module is a digital temperature sensor module which acquires the current temperature information effectively. With 9bit high accuracy ADC chip, it has high precise temperature sensing. It is very convenient for you to operate it with I2C communication.

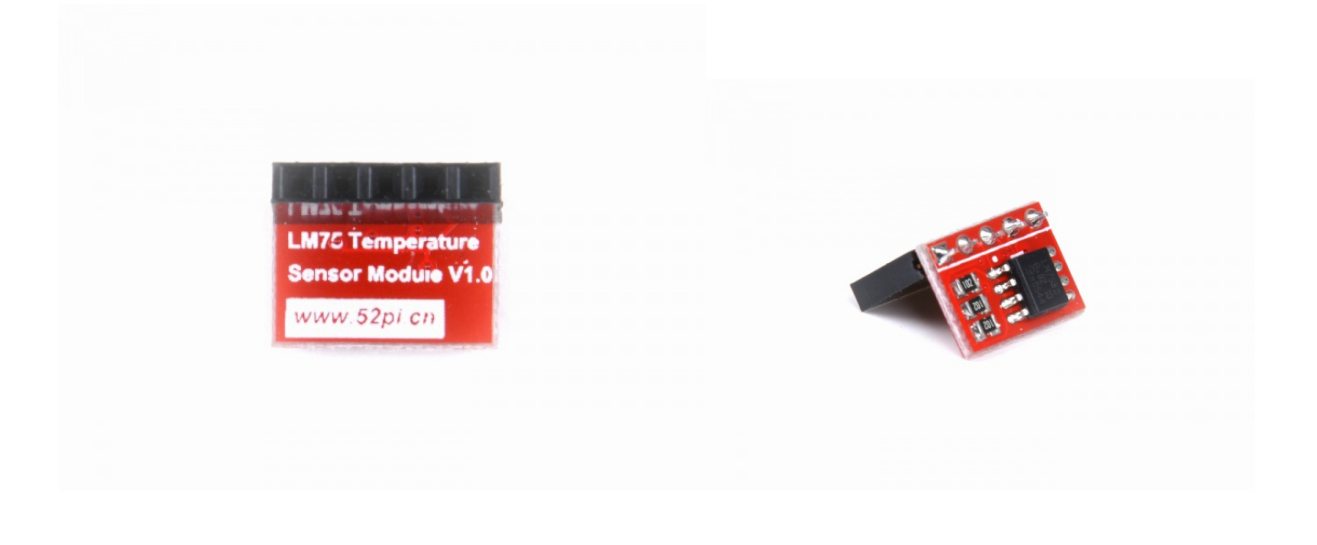

# **Principle**

It uses a dedicated digital chip for high-precision analysis temperature information, the temperature can get real-time information through I2C.You can read the value from Raspberry Pi GPIO pins. It's easy to use.

## **Tasks**

- **•** Master the use of WiringPi and GPIO
- Learn how to use LM75 thermometer module
- $\bullet$  Write a program to get the information of temperature and humidity

## **Electronic Components:**

- 1 \* Raspberry Pi and power
- 1 \* LM75 temperature sensor

You may purchase all the components from our website www.52pi.com

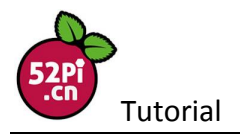

# **Experimental Procedures:**

## 1. Wiring Connection:

- Connect the VCC PINS of DHT11 Sensor to GPIO 3.3V Pins of Raspberry Pi
- **Connect GND to Raspberry Pi GPIO GND**
- **Connect DATA to Raspberry Pi GPIO NO.4 PINS**

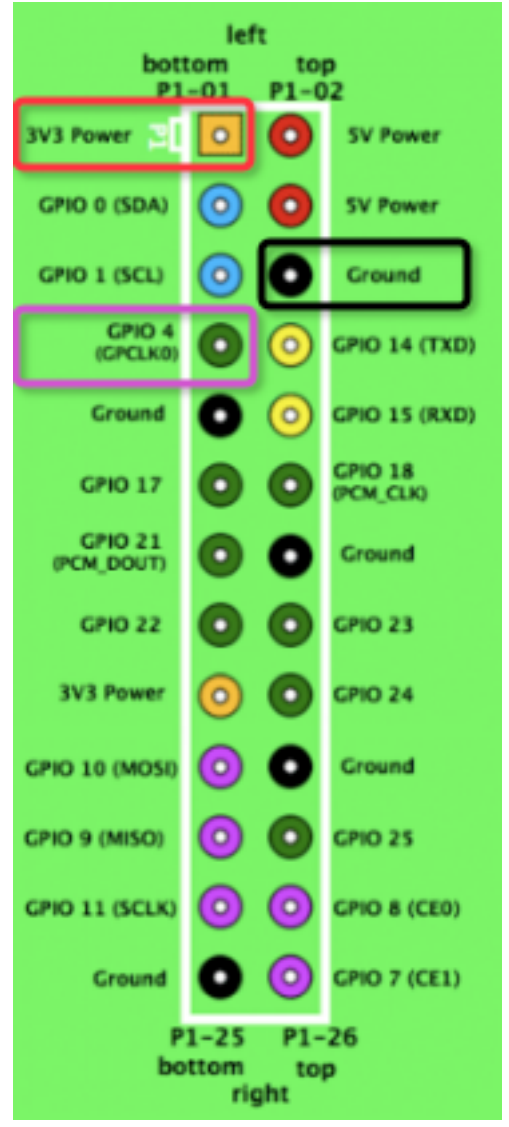

After login, check /boot/overlay/README file and you will see

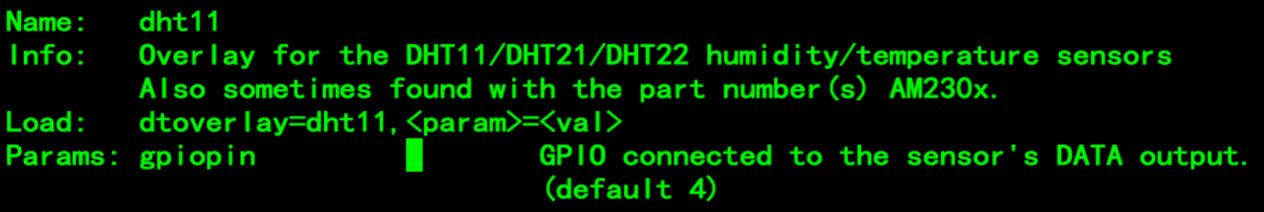

# 2. **Update the system and install the packages:**

Download the latest Raspberry Pi Raspbian image from official website and burn it to the TF card.

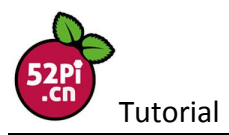

Insert it into Raspberry Pi and start the system. After login, update the system and install I2C-tools. Run the following command:

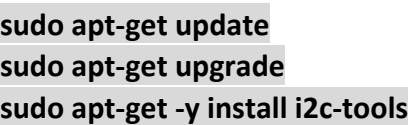

3. Modify the Configuration: Login and edit the file /boot/config.txt: sudo su **vim.tiny /boot/config.txt**

Add the following command: device tree = bcm2710-rpi-3-b.dtb **dtparam = i2c\_arm = on**

Save and exit, then restart the raspberry pi. You may run this command to start I2C as well:

#### sudo raspi-config

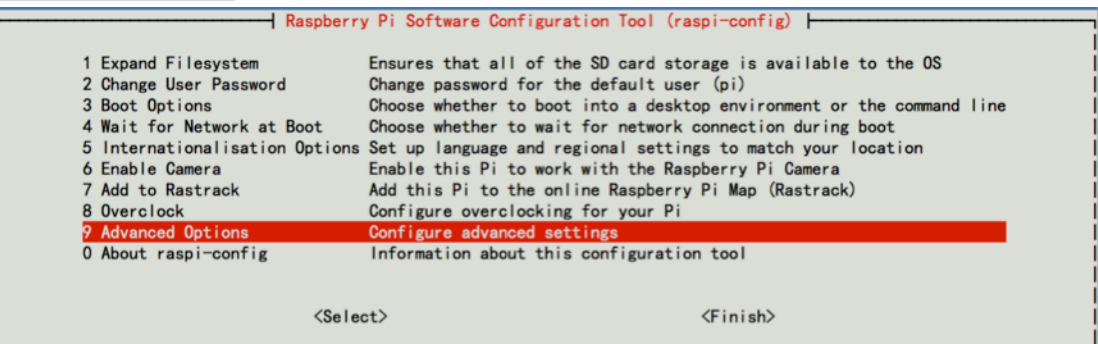

#### Then choose

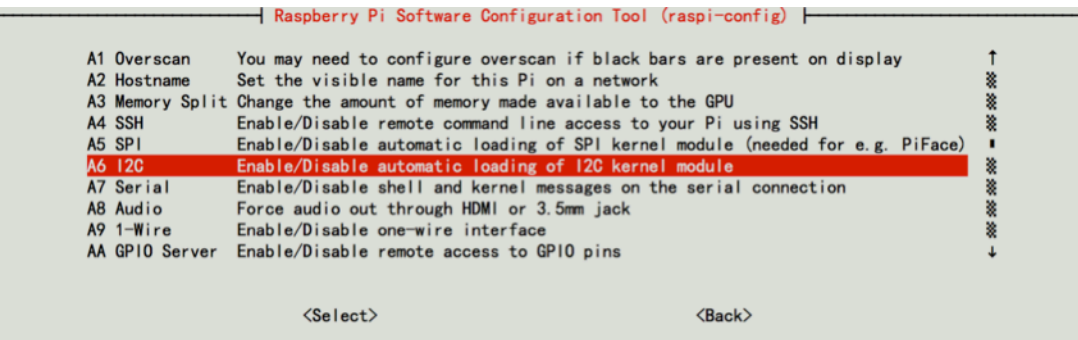

Then restart the system. Login and open a terminal:

Run this command: **i2cget -y 1 0x48 0x00 w |awk '{printf("%0.1f C\n",(a=((("0x"substr(\$1,5,2)substr(\$1,3,1))\*0.0625)+0.1) )>128?a-256:a)}'** 

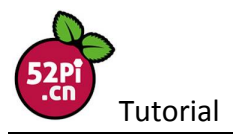

The result is as below picture:

.<br>bberrypi:~\$ i2oget -y 1 0x48 0x00 w |awk '[printf("%0.1f C\n", (a={{("0x"substr(\$1,5,2)substr(\$1,3,1))\*0.0625)+0.1) }>128?a-256:a)] pi@ras<br>34.6 C

Run the shell script: **sudo vim.tiny lm75.sh**

**#!/bin/bash while** true **do**  $i2cget -y 1 0x48 0x00 w | awk '{printf("%.1f C.\n'}$ **(a=((("0x"substr(\$1,5,2)substr(\$1,3,1))\*0.0625)+0.1) )>128?a-256:a)}' sleep 1**

**done**

Then entitle executive power and perform: **chmod +x lm75.sh && bash lm75.sh**

If you want to make it with C language, you may download the LM75C.tar.gz.zip from wiki.52pi.com and run this command:

```
unzip	LM75_C.tar.gz.zip
tar	-xf	LM75_C.tar.gz
cd	LM75_C/	
make
./test.o
This is the result:
pi@raspberrypi: "/tater/LM75_C $
pi@raspberrypi: //tater/LM75_C $ Is
lm75. c
        Im75.h Makefile test.c
pi@raspberrypi:~/tater/LM75_C $
pi@raspberrypi: "/tater/LM75_C $
pi@raspberrypi: "/tater/LM75_C $ make
gcc -Wall -c lm75.c -o lm75.o -lm
gcc -Wall Im75.o test.c -o test.o -Im
pi@raspberrypi:"/tater/LM75_C $
pi@raspberrypi: "/tater/LM75_C $ Is
Im75.c Im75.h Im75.o Makefile test.c
                                            test.o
pi@raspberrypi: //tater/LM75_C $ ./test.o
t = 34.500000t = 34.500000t = 34.500000
```
I wish you enjoy it as much as we do. Feel free to contact us if you have any question.